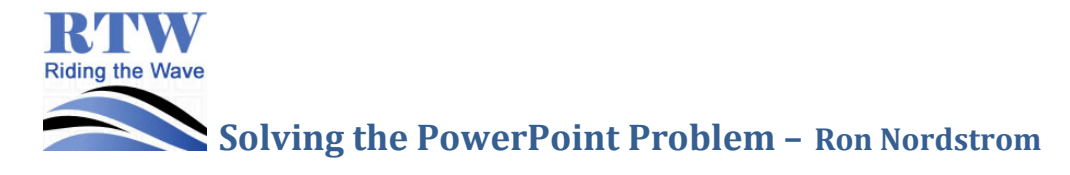

### **What's the Problem?**

- 1) PowerPoint was designed to create visuals designed to enhance an oral presentation. The key here is ORAL PRESENTATION. PowerPoint should **enhance** a presentation, not be the presentation. You are the presentation.
- 2) Slide after slide with multiple bullet points.

**Key thoughts** (Neil Dodgson, The Computer Laboratory) <https://www.admin.cam.ac.uk/offices/education/lts/lunch/powerpoint.pdf>

- 1. The audience is principally there to hear you speak.
- 2. The visual aids should enhance the lecture, not drive it, nor take the place of thinking about what you need to say.
- 3. Bullet points are a bad influence: they cause a conflict between reading & listening; they make for both a poor presentation and a poor handout.
- 4. Images, graphs, diagrams are good: the visuals and the spoken word reinforce one another.
- 5. A lecture has three components: what is said, what is seen, what is handed out. These three should be distinct objects, not the same set of slides.

## **What Makes a Bad Presentation?**

- 1. Too much information on a page. (bullet points) (example on stick)
- 2. Death by PowerPoint [video](https://www.youtube.com/watch?v=MjcO2ExtHso) (on computer)

### **What Makes a Good Presentation?**

- a) Storytelling Unlike facts, stories speak to the heart. Use stories to create an emotional connection to the message. Great presentations are stories.
- b) Information Not volumes of information, but important or interesting information that is relevant.
- c) Memorable They contain graphics, images, and facts in such a way that they're easy to remember.

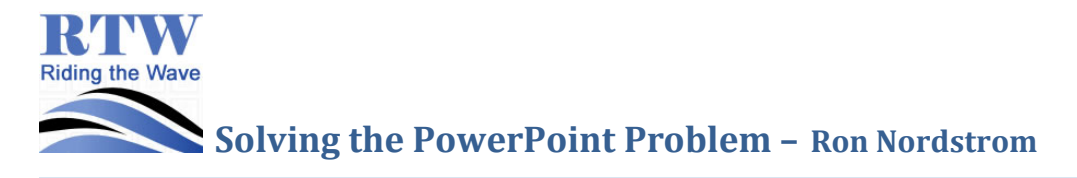

# **What Does a Good Example of Using PowerPoint Look Like?**

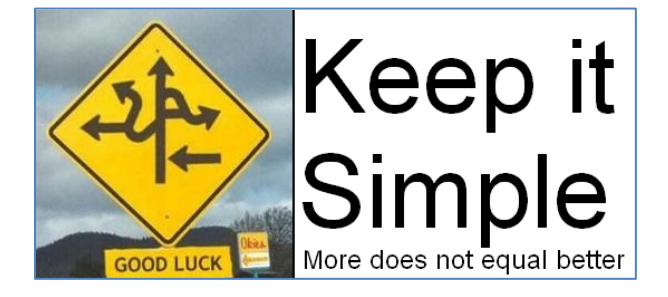

Things I learned in China (example on computer)

# **What are some alternatives to PowerPoint that can help students do a better presentation?**

- i) [More Ideas](http://www.minds-in-bloom.com/2013/09/72-creative-ways-for-students-to-show.html) (on computer)
- ii) [Still More Ideas](http://choices4learning.com/articles/demonstrate_learning.pdf)
- iii) [Alternatives to PowerPoint](http://www.customshow.com/best-powerpoint-alternatives-presentation-programs/)

*What will Students Produce?*

Presentations, Videos, Blogs, Web Pages, Wikis, Books, Essays, Infographics, Comics, Newspaper, Newsletter, Songs, Audio, Photo Essay, Journal, Scrapbook, Story

## **Alternatives to PowerPoint (visual aids for an oral presentation)**

#### **1) Live presentations**

- a) Corkulous example ipad
- b) PicCollage example ipad in pic collage or photo roll
- c) Comic Life example ipad in comic life or photo roll
- d) Storehouse example ipad
- e) Haiku Deck (app) example (It's Me on ipad)– Like PowerPoint but the image becomes the focus, not the bullet points. [2 minute video tutorial](http://blog.haikudeck.com/haiku-deck-tutorial-getting-started/) \* CC images in app
- f) Keynote (app) Same as PowerPoint but for the Mac. [4 min. video tutorial](https://www.youtube.com/watch?v=Lsr8EW8SPCU)
- g) [Prezi](https://prezi.com/) (online tool) –Needs Flash Player 11.1 or better [Video tutorial](https://www.youtube.com/watch?v=tolWEl7oBQg) 18 min.
- h) [SlideDog](http://slidedog.com/) (online tool) Organize any kind of content including documents, video, sound, web sites, prezi, and more. [Introduction](https://www.youtube.com/watch?v=aClSlg9o25M#t=130)

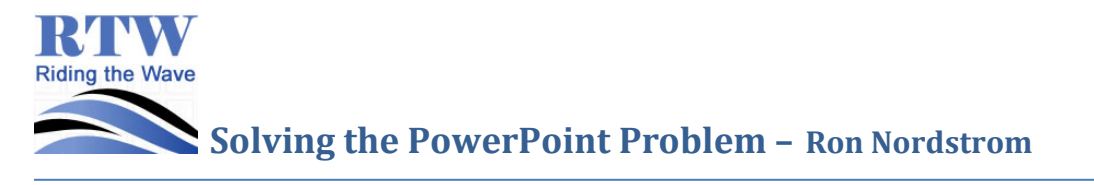

- i) [Slideshare](http://www.slideshare.net/) (online tool) Partnered with Haiku Deck to create presentations or upload your PowerPoint presentations to Slideshare for access anywhere. Search for and use presentations created by others.
- j) Projegt (online tool) unique dynamic ways to present your story. Use pictures with text.
- k) [Emaze](http://www.emaze.com/) Online only. Create amazing presentations.
- l) Google Presentations Like PowerPoint but online.
- m) Present.me (online tool) Split the screen to show your presentation and a video of you presenting. Watch the [Video](https://present.me/content/)
- n) ThingLink (app)

### **2) Pre-recorded presentations**

- a) Adobe Voice (iPad app) [Selfie Example](http://voice.adobe.com/v/RWMyuCDDmjR) on camera roll on ipad
- b) Tellagami ipad app
- c) Morfo ipad app
- d) iMovie (iPad or Apple computer)  $13$  minute tutorial [advanced tips 19 min](https://www.youtube.com/watch?v=jpJayEFmOTI)
- e) Windows Movie Maker (PC computer)
	- 1. [5 minute video](http://www.youtube.com/watch?v=3ZZij3NNyVg)
	- 2. [Tutorial from Microsoft](http://windows.microsoft.com/en-CA/windows-live/movie-maker-get-started) Online videos broken into segments
	- 3. [Step by Step Instructions](http://www.7tutorials.com/windows-live-movie-maker) on various aspects of Windows Live Movie Maker
	- 4. [Editing video](http://www.7tutorials.com/editing-video-windows-live-movie-maker-2011)
- f) PhotoStory for Windows Free (PC computer)
- g) Explain Everything, [Educreations](https://www.educreations.com/) (iPad apps) view on ipad or computer
	- i) Capture Your Ideas
		- (1) Record your voice and iPad® screen to create dynamic video tutorials that students and colleagues can access any time, as needed.
	- ii) Use Your Content
		- (1) Import documents and pictures from your Photo Library, Dropbox and Google Drive. Display a custom map. Insert any webpage. Snap a photo or search the web for the perfect image, right within the app.
- h) [Animoto](https://animoto.com/) Online only. Create a free 30 second video. Pay to create a longer video.

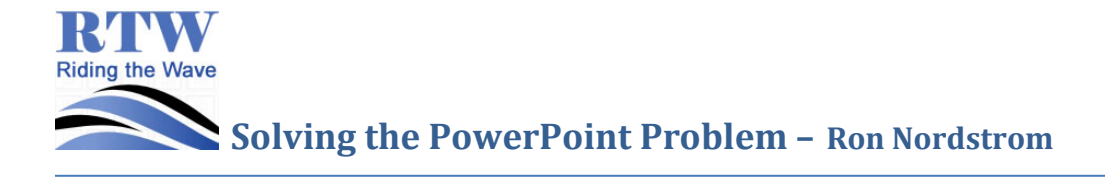

- i) Powtoon or RawShorts create explainer videos online. Requires flash.
	- i) Slideshow or Movie mode
	- ii) See the [Video](http://www.powtoon.com/)
	- iii) See the [tour](http://www.powtoon.com/tour/)
	- iv) [Kinetic typography](http://www.powtoon.com/p/bxEzazr76NX/#/) example (on computer)
	- v) Is Today's Educational System Relevant? [Example](https://www.youtube.com/watch?v=2GPSTCcAtGw) on computer
	- vi) Steps
		- (1) Record voice hint: can do within the application but you have to do it without any errors on a single take. No chance to edit. Alternative: record in Audacity or Garageband, then import to Powtoon.
		- (2) Add background music
		- (3) Add Text and pictures in app media search will find images whose author allows you to use their copywrited but only if you give them credit. (Creative Commons Attribution license) You may upload your own as well.
		- (4) Set Start and stop times and transitions for pictures and text
		- (5) Set Transitions
		- (6) Publish
- 3) Produce Books (paper or ebooks)
	- a) Book Creator (app)– great for early years books (audio)
	- b) Creative Book Builder (app) import video, audio, lots more
	- c) iBooks Author (mac application) need a Mac computer
	- d) Blurb (online tool) to create an inexpensive paper book
	- e) Word or any tool where you can save to .pdf
- 4) Produce Infographics
	- a) **[Easel.ly](http://www.easel.ly/)** (online tool)

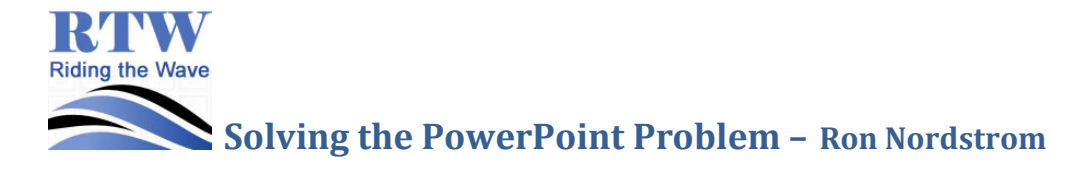

Send to Dropbox - ron\_16e9@sendtodropbox.com